# **第 4 世代インテル® Xeon® スケーラブル・プロセッサー・ ベースのプラットフォームにおける OLAP ワークロード 向け Microsoft\* SQL Server\* チューニング・ガイド**

この記事は、インテル® デベロッパー・ゾーンに公開されている「[Microsoft\\* SQL Server\\* Tuning Guide for](https://www.intel.com/content/www/us/en/developer/articles/guide/sql-server-tuning-guide-for-olap-using-xeon-4-gen.html)  [Online Analytical Processing Workload on 4th Generation Intel® Xeon® Scalable Proce](https://www.intel.com/content/www/us/en/developer/articles/guide/sql-server-tuning-guide-for-olap-using-xeon-4-gen.html)ssors Based [Platform](https://www.intel.com/content/www/us/en/developer/articles/guide/sql-server-tuning-guide-for-olap-using-xeon-4-gen.html)」の日本語参考訳です。原文は更新される可能性があります。原文と翻訳文の内容が異なる場合は原 文を優先してください。

公開日: 2022 年 11 月 7 日

# **はじめに**

本ガイドは、Microsoft\* SQL Server\* を使用するユーザー向けです。ほとんどの状況で最高のパフォーマンス を達成するハードウェアとソフトウェアの設定に関する推奨事項を示します。ただし、Microsoft\* SQL Server\* の展開方法はさまざまであり、特定のシナリオに合わせてこれらの設定を慎重に検討する必要があります。

Microsoft\* SQL Server\* は、Microsoft 社が開発したリレーショナル・データベース管理システムです。SQL Server\* にはさまざまなエディションがありますが、本ガイドでは SQL Server\* Enterprise Edition に注目し ます。SQL Server\* のデータベース・アーキテクチャーは、クライアント・サーバー・アーキテクチャー・モデルに 基づいています。本ガイドでは、オンライン分析処理 (OLAP) ワークロード (TPC-H-like) 向けに SQL Server\* Windows\* 版をチューニングします。

第 4 世代インテル® Xeon® スケーラブル・プロセッサーは、AI、暗号化、HPC、ストレージ、データベース・システ ム、およびネットワーク向けのアクセラレーターを搭載しており、ワークロードに最適化されたパフォーマンス を提供します。また、独自のセキュリティー技術により、オンプレミスやクラウド上のデータ保護を支援します。

- AI、HPC、ネットワーク、セキュリティー、ストレージ、アナリティクス向けの新しい内蔵アクセラレー ター
- インテル® ウルトラ・パス インターコネクト (インテル® UPI)
- インテル® スピード・セレクト・テクノロジー (インテル® SST)
- ハードウェアで強化されたセキュリティー
- 新しいフレックスバス I/O インターフェイス (PCIe\* 5.0 + CXL)
- 新しい柔軟な I/O インターフェイス―最大 20 HSIO レーン (PCI 3.0)
- PCIe\* 5.0 による I/O 帯域幅の拡大 (最大 80 レーン)
- DDR5 によるメモリー帯域幅の拡大
- インテル® UPI 2.0 によるマルチソケット帯域幅の拡大 (最大 16GT/秒)
- インテル® Optane™ パーシステント・メモリー 300 シリーズのサポート

# **サーバー構成**

### **ハードウェア**

本ガイドでは、第 4 世代インテル® Xeon® プロセッサーをベースにしています。サーバー・プラットフォーム、 メモリー、ハードディスク、ネットワーク・インターフェイス・カードは、使用条件に合わせて決定できます。

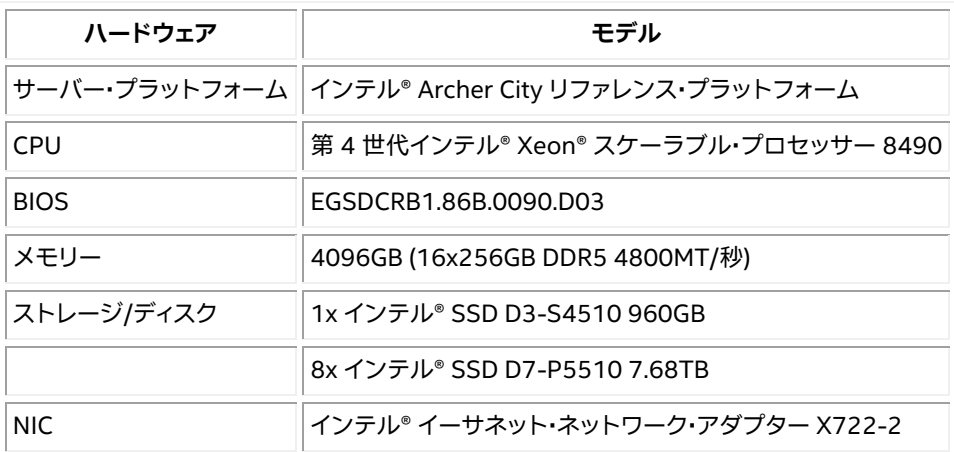

#### **ソフトウェア**

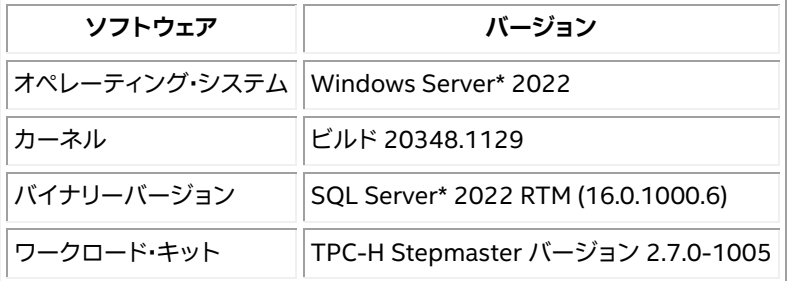

## **BIOS 設定**

以下の BIOS 設定は、第 3 世代インテル® Xeon® スケーラブル・プロセッサー向けに設計されたインテルの ソフトウェア開発プラットフォームに基づいていることに注意してください。まず、BIOS をデフォルト設定に リセットし、その後、以下の提案に従って変更してください。

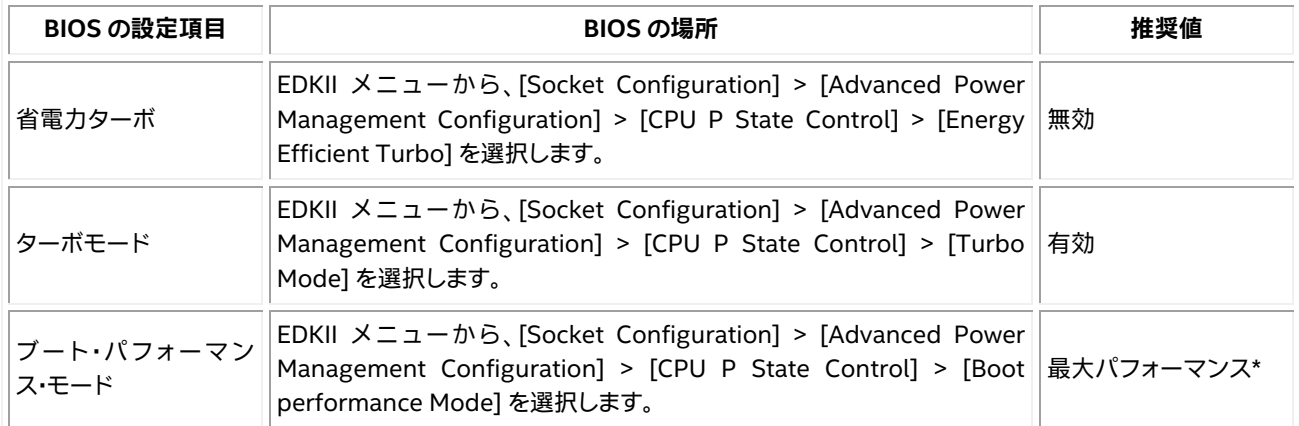

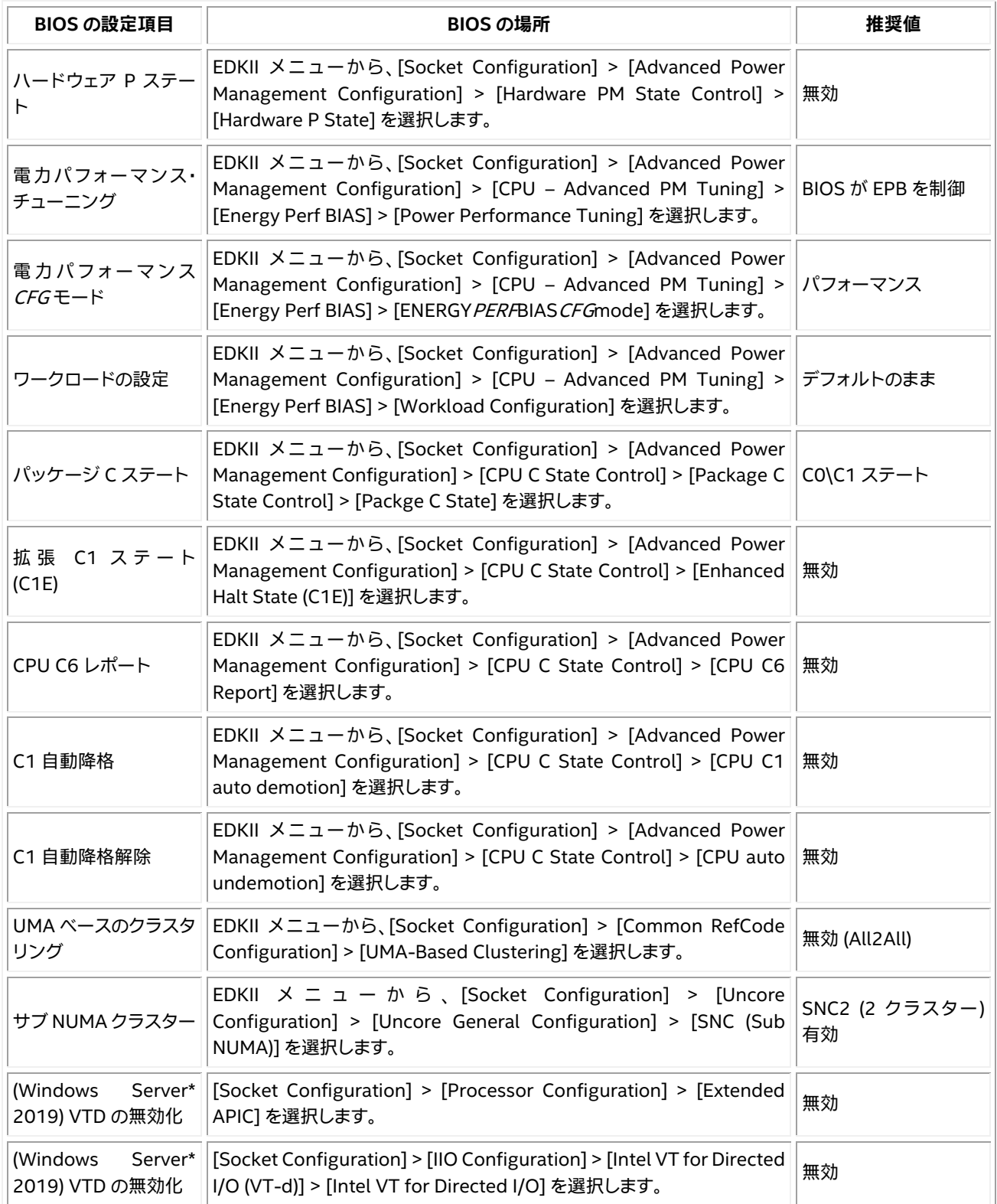

## **メモリーの構成と設定**

このワークロードは、スケール・ファクター・サイズに対して少なくとも 40% のメモリー容量比率で最適に実行 されます。例えば、10TB のスケールファクターで TPC-H-like を実行する場合、4TB 以上の利用可能なメモ リーがあれば最適なパフォーマンスが得られます。このプラットフォームで最大の周波数を達成するには、 1DPC が理想的です。ワークロードはメモリー周波数に敏感であるため、利用可能な最も高いメモリー周波数 (本ガイドの執筆時点では DDR5 5600 MTS) で実行することを推奨します。詳細は、プラットフォームのマニュ アルを参照してください。

#### **ストレージ/ディスクの構成と設定**

使用するドライブの種類と数を以下に示します。各ドライブセット (DB、Temp DB など) は JBOD で、最初の 8 台のディスクを 3 つのボリュームに分割し、各ボリュームに同じサイズを割り当てています。注: この構成は、組 織で必要とされる冗長性の懸念には対応していません。

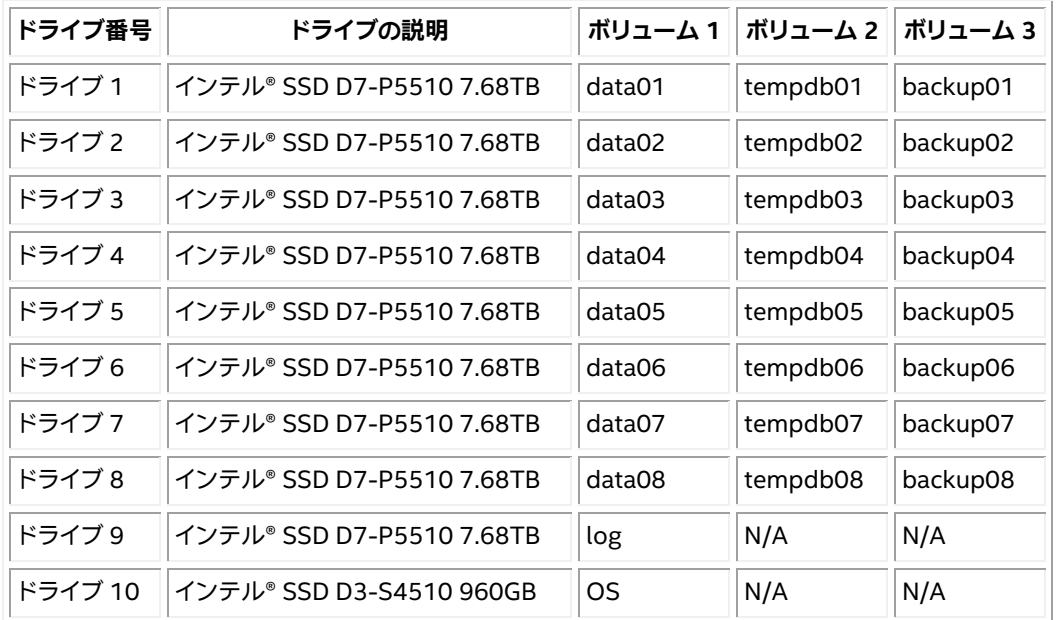

#### **ネットワークの構成/設定**

このワークロードは、サーバーとクライアントを接続するすべてのアダプターで以下の設定を行うことで最適に 動作します。

例えば、以下の PowerShell スクリプトは、「Ethernet 2」を設定します。

```
$ Set-NetAdapterAdvancedProperty -Name "Ethernet 2" -RegistryKeyword '*JumboPacket' –
RegistryValue '9014'
$ Set-NetAdapterRss -Name "Ethernet 2" -Enable 1 -BaseProcessorGroup 0 -
BaseProcessorNumber 0 -MaxProcessors 16 -NumaNode 65535 -MaxProcessorGroup 0 -
MaxProcessorNumber 16 -NumberOfReceiveQueues 8 -Profile Closest
```
さらに、SQL Server\* で sp\_configure コマンドを使用して以下の設定を行う必要があります。

\$ sp\_configure network packet size, 8192  $\ddot{s}$  go \$ RECONFIGURE WITH OVERRIDE  $\ddot{\text{S}}$  go

# **ソフトウェアのチューニング**

ソフトウェア設定のチューニングは不可欠です。オペレーティング・システムから SQL Server\* の設定に至るま で、すべて汎用アプリケーション向けに設計されており、既定の設定で最高のパフォーマンスを発揮できること はほとんどありません。

## **Microsoft\* Windows Server\* 2022 の設定**

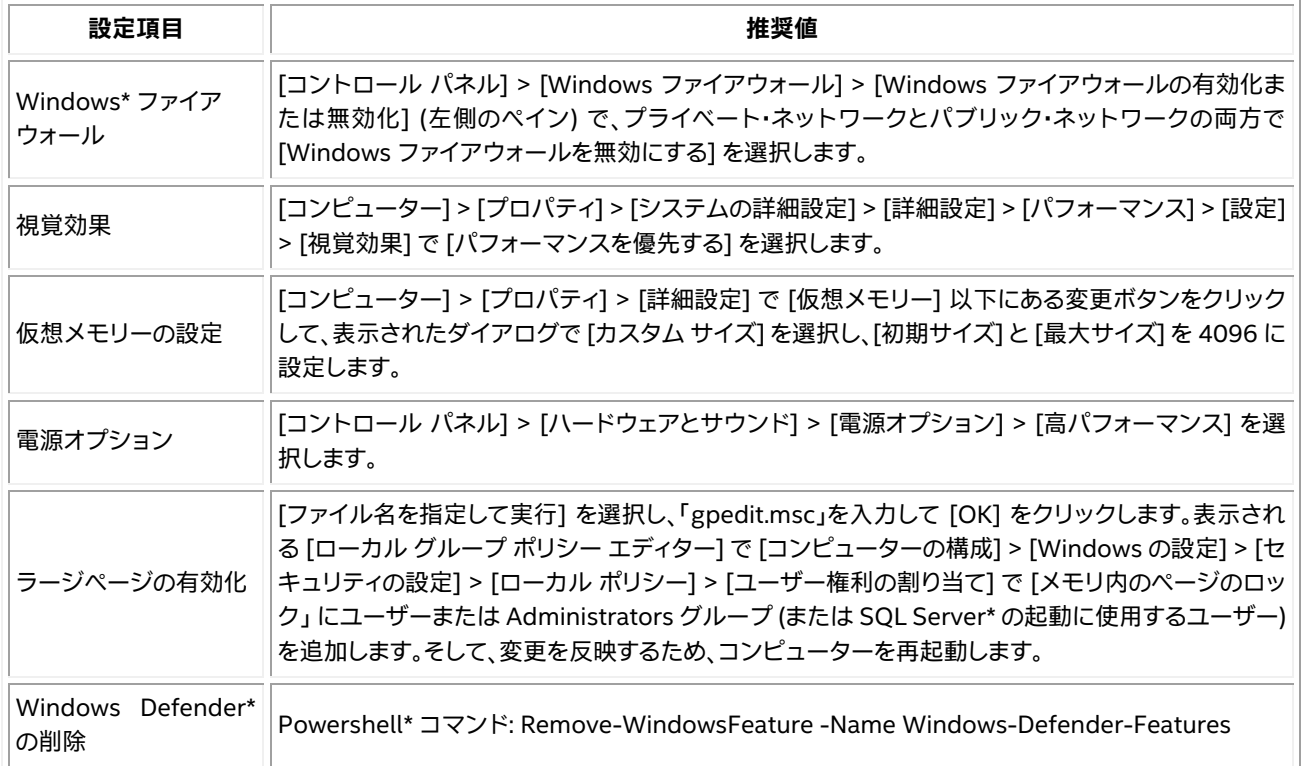

# **OLAP アーキテクチャー**

TPC-H-like ワークロードは、ビジネス指向のアドホッククエリーと同時データ変更で構成されています。大量 のデータを調査し、高度に複雑なクエリーを実行し、業界標準のベンチマークとして広く信頼されています。 TPC-H-like は、電力フェーズとスループット・フェーズからなる段階的なワークロードです。電力フェーズは、 最初に ディスク I/O が高い期間があり、その後に続くスループット・フェーズは、長期間の計算負荷の高いアク ティビティーで構成されています。メモリー容量とメモリー帯域幅は、このワークロードのパフォーマンスに大 きく影響します。

OLAP ベンチマークのハードウェア構成例:

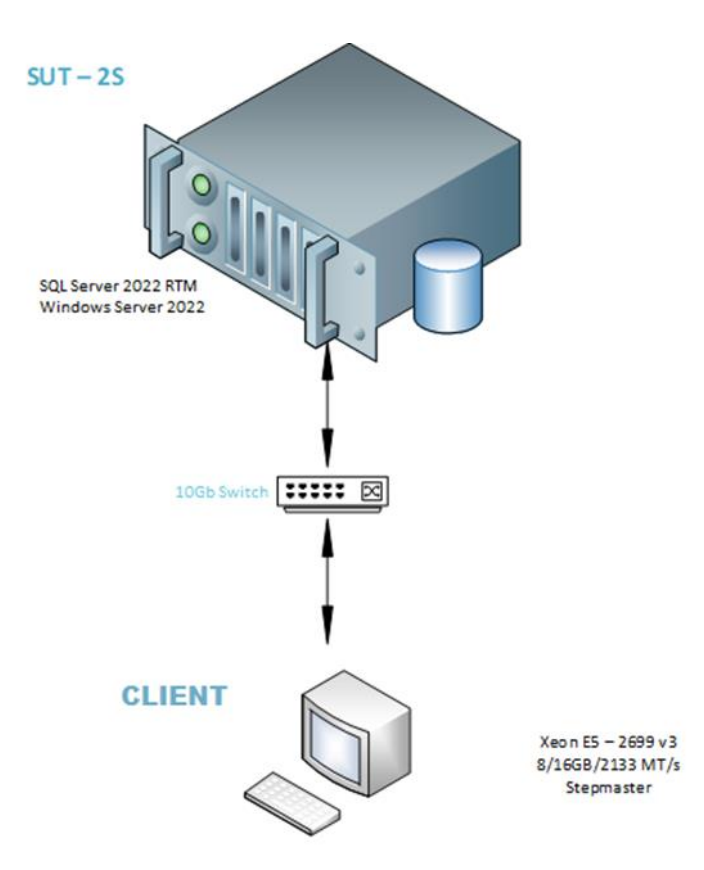

## **OLAP ワークロード向けの SQL Server\* のチューニング**

以下の sp\_configure コマンドを使用して、SQL Server\* を設定する必要があります。

```
$ sp_configure show_advanced_options,1<br>$ go<br>$ RECONFIGURE WITH OVERRIDE
$ 90$ RECONFIGURE WITH OVERRIDE
$ go
$ sp configure max degree of parallelism, <This number should be equal to number of logical
processors/threads>
$ go
$ RECONFIGURE WITH OVERRIDE
$90<br>$5$ sp configure min server memory,<This number should be equal to 90% of system memory>
$ \frac{5}{5} \frac{90}{RE}$ RECONFIGURE WITH OVERRIDE<br>$ go
$ 90<br/>8<br/>90<br/>8<br/>90s sp configure max server memory, <This number should be equal to 90% of system memory>
$ \frac{1}{2} RE
$ RECONFIGURE WITH OVERRIDE<br>$ qo
$90<br>$sp$ sp_configure network_packet_size,8192
  q$ RECONFIGURE WITH OVERRIDE
$ go
```
## OLAP ワークロードを実行する前に SQL Server\* を起動する際に、コマンドラインで以下のフラグを使用する 必要があります。

\$ Sqlservr.exe -c -x -T834 Related Tools Microsoft Windows Performance Monitor tool (Perfmon) can be used to monitor overall system and disk performance metrics.

# **テストと検証のベスト・プラクティス**

このワークロードは、データベースをバックアップから復元し、システムを再起動した直後に実行するのが最適 です。このワークロードを実行すると、スループット・フェーズですべての論理プロセッサーの CPU 使用率が 90% 以上になるはずです。CPU カーネルの使用率は 1% 未満であるべきです。これは、大量の読み取りを必 要とするシーケンシャル I/O の期間の後に、大量のメモリー容量と帯域幅を必要とする計算集約型フェーズが 続く段階的なワークロードです。通常、このワークロードは、メモリーサイズがデータベース・サイズの約 40% に相当するときにピーク・パフォーマンスに達します。データベースの整合性の検証については、「関連情報」セ クションの TPC-H キットを参照してください。TPC-H キットは、TPC-H ベンチマーク仕様に基づく監査に適し た検証ツールを提供します。

## **まとめ**

ここでは、OLAP ベンチマークを使用して、第 4 世代インテル® Xeon® スケーラブル・プロセッサーで最適なベ ンチマーク結果を得る方法を紹介しました。また、最高のパフォーマンスを得るためのソフトウェアとハード ウェアの構成に関する注意点も説明しました。

#### **関連情報**

[Microsoft\\* SQL Server\\*](https://www.microsoft.com/ja-jp/sql-server/sql-server-downloads) [トランザクション処理性能評議会](http://www.tpc.org/) (英語) TPC-H [ベンチマーク・キット](https://www.tpc.org/TPC_Documents_Current_Versions/download_programs/tools-download-request5.asp?bm_type=TPC-H&bm_vers=3.0.1&mode=CURRENT-ONLY) 3.0.1 (英語)

#### **製品および性能に関する情報**

1 性能は、使用状況、構成、その他の要因によって異なります。詳細については、[http://www.intel.com/PerformanceIndex/](http://www.intel.com/PerformanceIndex) (英 語) を参照してください。